## **Setup MySQL connect as a data source on Google Data Studio**

MySQL is one of popular database on linux platform, and I would like to share how to use MySQL database as a source on Google Data Studio.

Followings are the pre-condition you need to prepare before setup your database as a source

- **MySQL Database (database, user, password)**
- MySQL connection port needs to be opened if your server is under firewall. Default port number is 3306, but recommend you to use different number if you can change it. Reference: [Change MySQL port number](https://qsok.com/display/KB/Change+MySQL+port+number)

If you ready above, you can set its JDBC URL as following

```
jdbc:mysql://<hostname or IP address>[:<port>]/<database>
```
Note that you cannot put "localhost", because Google Data Studio server needs to connect to your MySQL server remotely for getting necessary data meaning it should be public IP address.

If everything above is ready, let us start connection by MySQL Connector.

STEP 1. Select "Data Source" and click "+" to create new data source on Google Data Studio

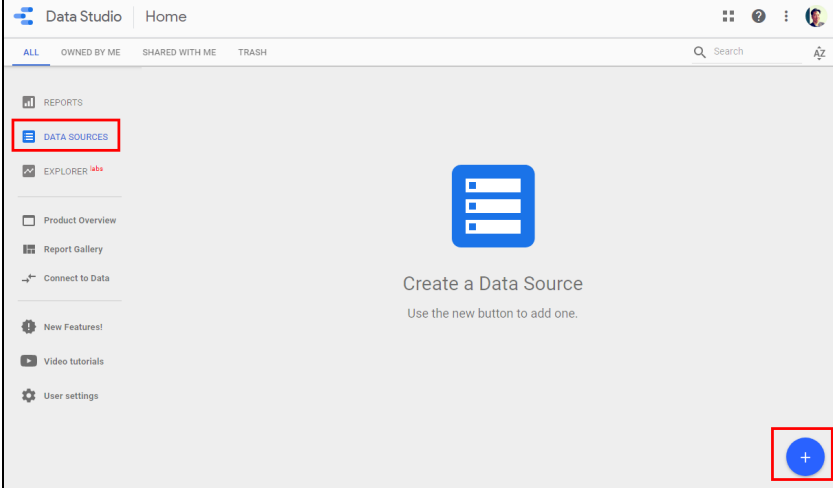

STEP 2. Select ""Cloud SQL for MySQL" to setup a data source from MySQL.

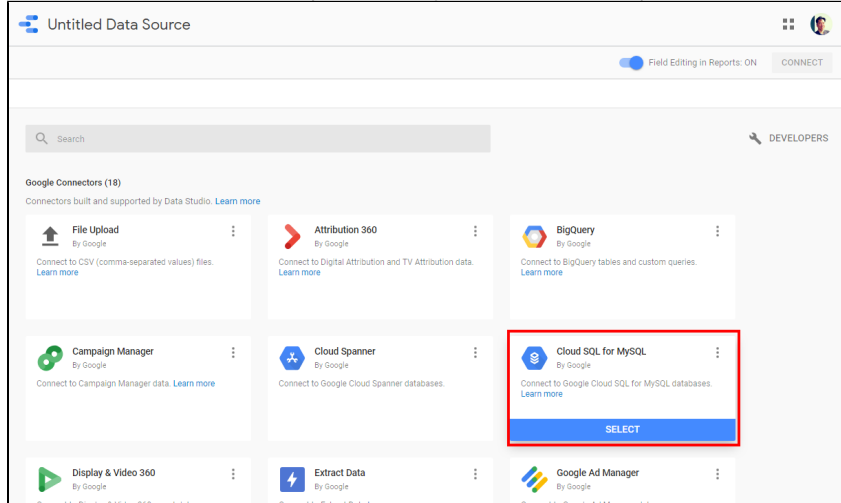

STEP 3. Click "Authorize" and "Allow"

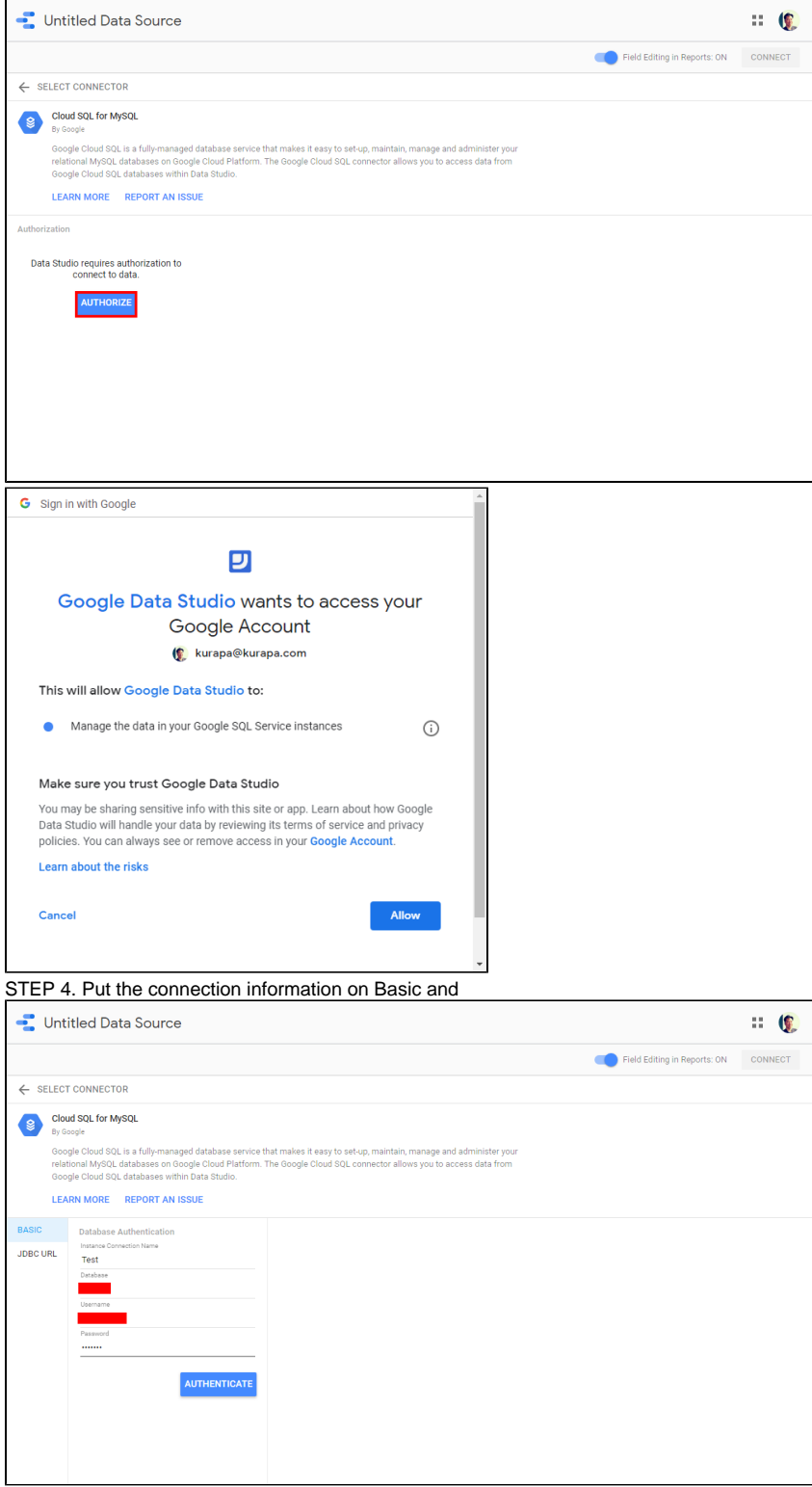

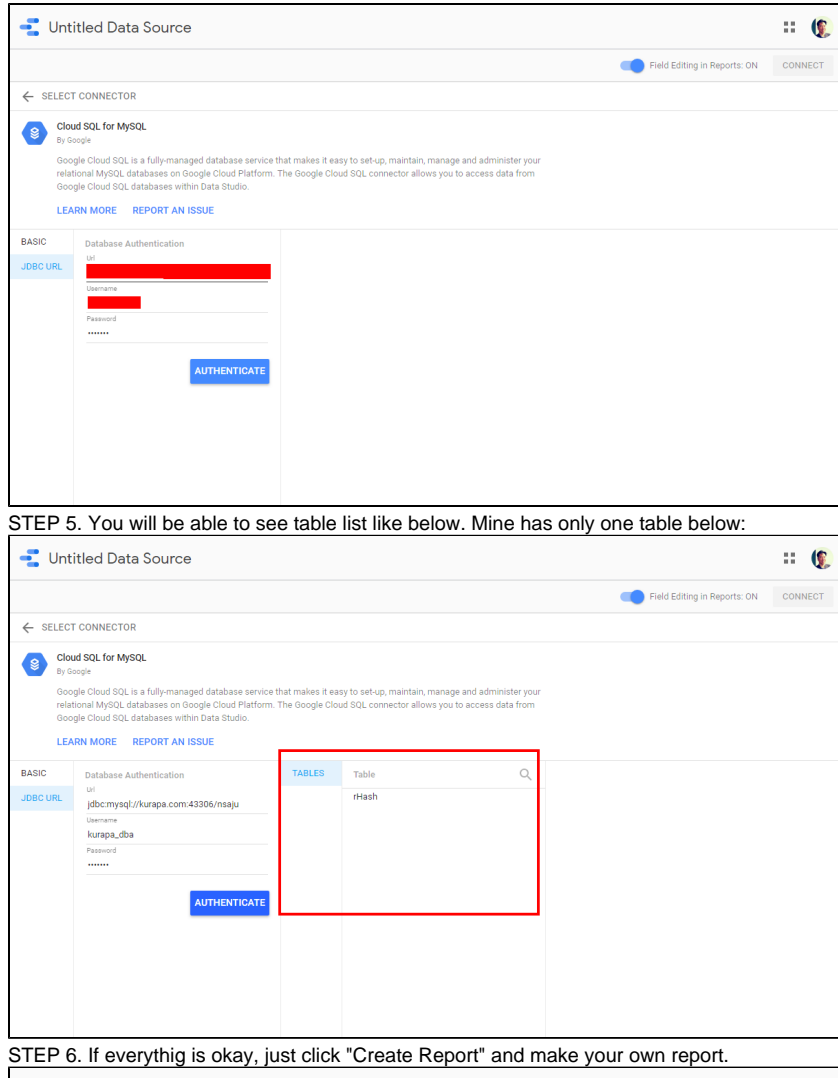

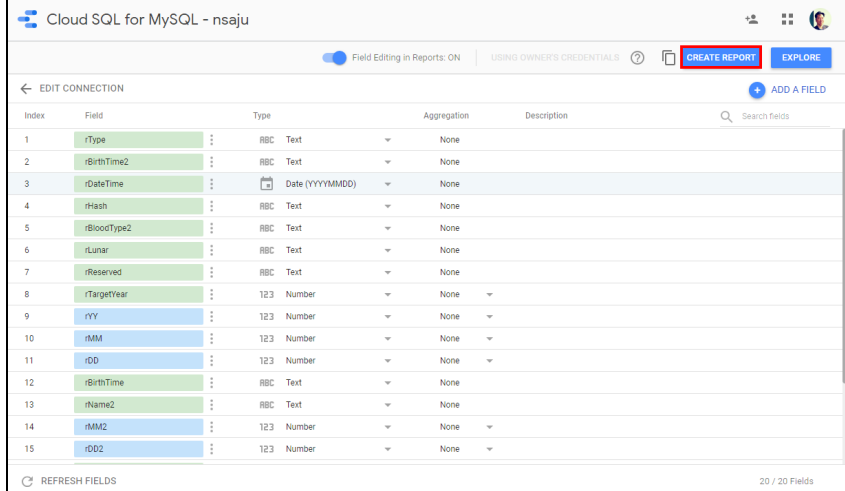

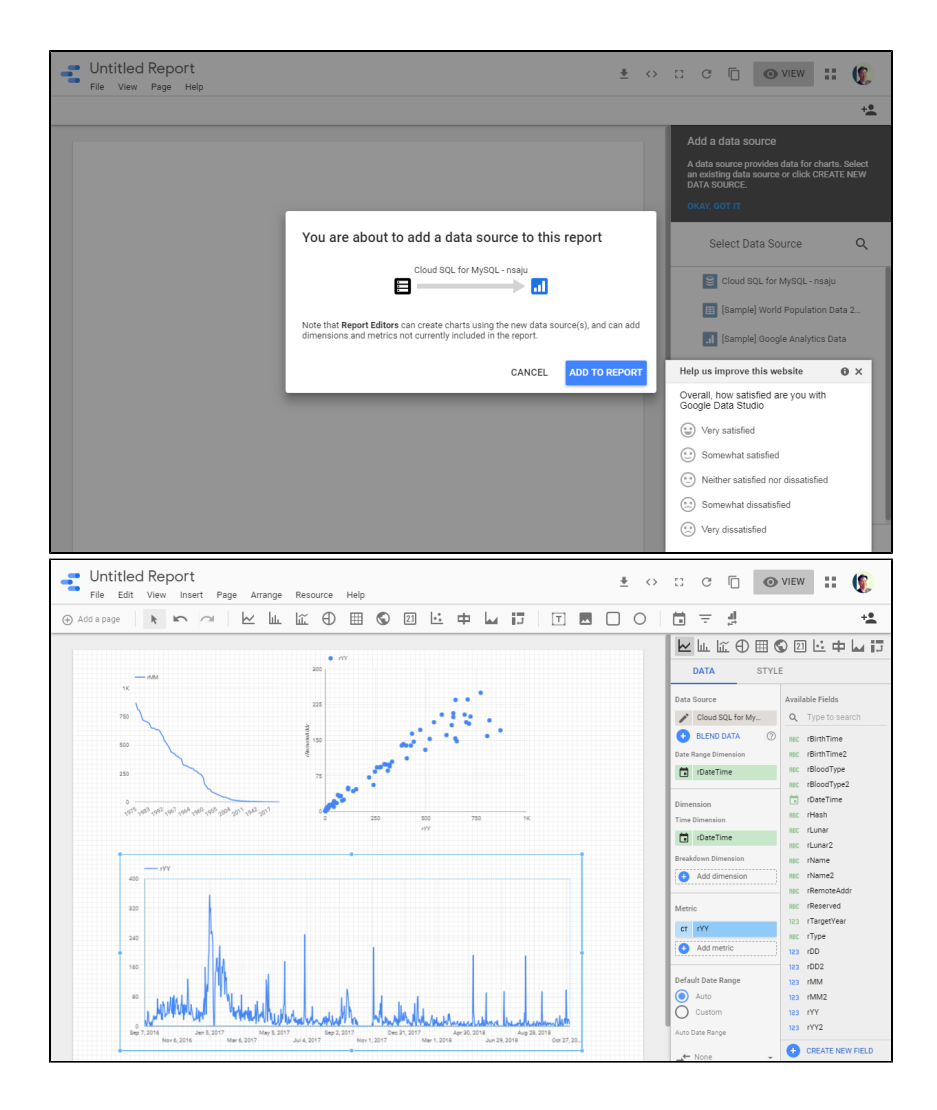